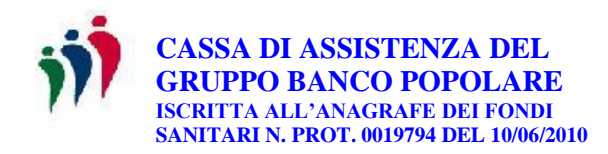

Novara, 19 giugno 2023

Gentile Associata/o,

ti informiamo che, in collaborazione con AON, è stata predisposta la nuova procedura informatica che consentirà di riprendere la gestione liquidativa dei documenti di spesa rimborsabili nell'ambito della Assistenza Sanitaria Aggiuntiva (A.S.A.).

## Come accedere

Digitando l'indirizzo [www.onecare.aon.it](http://www.onecare.aon.it/) avrai accesso al portale ONECARE di AON dove è presente la suddetta procedura, nella quale**, a far data dal 23 giugno 2023** potrai inserire tutti i documenti di spesa sanitaria datati 2023, rimborsabili secondo le regole già conosciute (Regolamento A.S.A. 2017 e circolare Caspop 53/2017).

Ciò premesso, è allegato alla presente il manuale operativo contenente le istruzioni essenziali per procedere - **una volta effettuata la registrazione dei tuoi dati personali nell'apposita area riservata** - al caricamento dei documenti oggetto di rimborso, anche riguardanti i tuoi familiari presenti nella copertura assicurativa Unisalute a te riservata.

**Ti raccomandiamo di inserire, nella fase di registrazione, l'indirizzo e-mail che hai già utilizzato, in qualità di capo nucleo, per registrati nel portale assicurativo Unisalute.**

**N.B.: Per conoscere il saldo del tuo "zainetto", poiché nella nuova procedura AON esso si renderà visibile a far data dal 30 giugno p.v., potrai intanto consultare - ove necessario la vecchia procedura Previmedical (come noto, oggi non più utilizzabile per richiedere i rimborsi A.S.A.), dove tale saldo risulta ad oggi aggiornato.**

Quali documenti di spesa possono essere inseriti

A) Spese non presentate alla compagnia Unisalute

In merito, ti evidenziamo, anzitutto, che potranno essere inserite nella procedura le fatture valide ai fini fiscali, contenenti il dettaglio delle prestazioni sanitarie (effettuate da te o dai tuoi familiari), per le quali hai valutato di non fare ricorso alla copertura assicurativa Unisalute (come a mero titolo di esempio, le visite mediche specialistiche o gli accertamenti diagnostici).

Analogamente, potranno essere inseriti gli scontrini relativi all'acquisto di farmaci, dotati di codice fiscale del soggetto che ne fa utilizzo.

Per entrambi i casi sopra descritti, ricordiamo che dovrà essere inserita la dicitura "no rimborso compagnia assicurativa" nell'apposito campo note della schermata della procedura dove potrai caricare i documenti di spesa in questione.

B) Spese già presentate alla compagnia Unisalute

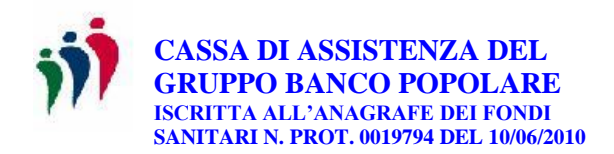

Ti precisiamo, inoltre, che potranno essere altresì inseriti anche i documenti di spesa relativi alle prestazioni sanitarie già effettuate (da te o dai tuoi familiari) facendo ricorso alla polizza sanitaria Unisalute di tua pertinenza, per la parte di spesa rimasta a tuo carico. A tale riguardo, ferma rimanendo - come noto – la esclusiva rimborsabilità degli importi che sono rimasti a tuo carico ai sensi di polizza (come ad es. le franchigie, gli scoperti o le quote eccedenti i valori dei massimali), evidenziamo che:

- nel caso di prestazioni sanitarie effettuate in regime rimborsuale, si renderà necessario inserire nella procedura:
	- o la fattura della prestazione sanitaria eseguita;
	- o l'evidenza della compagnia Unisalute che attesti
		- il dettaglio dell'importo rimborsato da quest'ultima,
		- il dettaglio dell'importo non rimborsato rimasto a tuo carico,
		- il "numero sinistro" assegnato dalla compagnia alla prestazione.

Tale evidenza, che consta di un solo foglio, è facilmente reperibile accedendo alla tua area riservata del portale Unisalute, selezionando l'icona "estratto conto" dove all'occorrenza - potrai comunque reperire anche la fattura emessa dalla struttura sanitaria che ti è stata rimborsata dalla compagnia nei limiti previsti dalla copertura di tua pertinenza;

- nel caso di prestazioni sanitarie effettuate in regime di convenzionamento Unisalute, occorrerà inserire:
	- o la fattura che ti è stata rilasciata dalla struttura sanitaria al momento del pagamento della quota rimasta a tuo carico (franchigia), recante il riferimento alla prestazione effettuata in convenzione Unisalute oppure, laddove tale riferimento risulti assente, indicante, oltre all'importo da te saldato, anche l'importo di costo complessivo della prestazione effettuata;
	- o l'evidenza della compagnia Unisalute che attesti
		- l'importo da te saldato alla struttura sanitaria convenzionata,
		- l'importo totale del documento di spesa che reca la quota versata alla struttura dalla compagnia in applicazione dei limiti di indennizzo previsti dalla copertura di tua pertinenza,
		- il "numero sinistro" assegnato dalla compagnia alla prestazione.

Anche tale evidenza, che consta di un solo foglio, è facilmente reperibile sempre accedendo alla tua area riservata del portale Unisalute selezionando l'icona "estratto conto" dove - all'occorrenza - potrai comunque reperire anche la fattura emessa dalla struttura sanitaria.

L'allegazione nella nuova procedura A.S.A. delle evidenze Unisalute sopra descritte (sia nel caso di prestazione a rimborso sia in quello di prestazioni in convenzione), ti viene ricordata anche dalla nota che compare nella schermata di caricamento dei documenti di spesa, in cui è riportata la dicitura: "allegare notula liquidativa della compagnia assicurativa".

## **Contatti**

Come esplicitato anche nel manuale operativo allegato, sempre in collaborazione con AON, è stato attivato il **servizio di Customer Care** operativo **dal lunedì al venerdì dalle 9.00 alle 18.00**; a tale servizio potrai accedere per qualsiasi necessità, problematica o richiesta

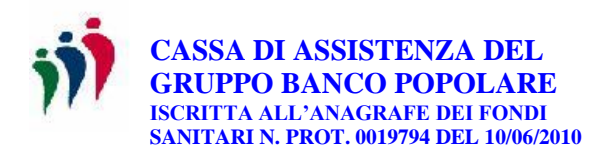

di informazioni e assistenza, sia telefonicamente chiamando al numero dedicato 02.78653050 sia via E-mail all'indirizzo [asacaspop@aon.it.](mailto:asacaspop@aon.it)

**Conseguentemente, per tutti gli aspetti che attengono alla gestione liquidativa dei rimborsi ASA, dovrai d'ora in avanti utilizzare tali recapiti.**

Versamenti con budget welfare

Facciamo infine presente che **a far data dal 26 giugno 2023** sarà esercitabile l'opzione di destinazione all'A.S.A. dei budget welfare 2023 previsti dagli accordi sindacali vigenti.

> Cassa Assistenza del Gruppo Banco popolare